# **stud2flex- Schnittstelle von SOS nach FlexNow**

Das Schnittstellenprogram stud2flex dient zur Übertragung von Studierendendaten sowie Studienverläufen. Immatrikulationen, Rückmeldungen sowie Exmatrikulationen können hier übernommen bzw. angestoßen werden. Zum aktuellen Stand (2021/03) ist eine Übertragung aus den HIS-Systemen SOS sowie HISinOne möglich, sowie eine Übertragung aus SLCM der Firma SAP. Außerdem lassen sich Daten aus einer CSV-Datei importieren.

## **Funktionen**

Sämtliche Funktionen können nach Belieben an- oder ausgeschaltet werden. Die Reihenfolge des Ablaufs entspricht der Reihenfolge in der Anzeige von oben nach unten.

Falls eine entsprechende Protokollierung aktiviert ist, werden die Aktionen aller Funktionen in einer gemeinsamen Datei protokolliert. Dabei wird pro Lauf (pro Klicken auf "Start") eine neue Datei angelegt.

• [Import aus SOS](https://wiki.ihb-eg.de/doku.php/tools/stud2flex_sos)

### **Verarbeitung von FN2META-Daten für Studierende**

Die Schnittstelle kann die Einträge, die für die Authentifizierung der Studierenden später nötig sind, in FN2META anlegen und aktualisieren. Dies geschieht mit Hilfe eines WebService. Informationen über den Erfolg der jeweiligen Aktion gibt es in der Protokolldatei. Dort werden ggf. auch Fehler protokolliert.

Beim Löschen von Authentifizierungsinformationen wird ebenfalls ein WebService genutzt, um die FN2META-Daten für die entsprechenden Personen zu löschen.

#### **Aktivierung und Einrichtung**

Die Konfiguration erfolgt über die Tabelle SETUP\_.

```
insert into setup (param, value) values ('SCHNITTSTELLE FN2METADATEN',
'TRUE');
```
Zusätzlich sind drei Angaben zu machen. Fehlt eine dieser Angaben, wird ein entsprechender Hinweis ausgegeben. Bitte tragen Sie jeweils die für Sie relevante Zahl ein.

```
1) Welche AuthTyp-ID wird bei Ihnen verwendet?
insert into setup (param, value) values
('SCHNITTSTELLE_FN2META_AUTHTYPID', '7');
```
2) Liegen die Passwörter in der FlexNow-Datenbank bereits verschlüsselt vor? Falls ja, ist der Wert '1' einzutragen. Falls nein, ist der Wert '0' einzutragen; es erfolgt dann eine Verschlüsselung über MD5. insert into setup (param, value) values ('SCHNITTSTELLE\_FN2META\_PWVERSCHLUESSELT', '1');

3) Wie wird die Nutzerkennung für FN2META erzeugt? 0 = die Kennung entspricht der Matrikelnummer 1= die Kennung entspricht dem Nutzernamen der/des Studierenden 2 = die Kennung entspricht dem Feld NDSKennung der/des Studierenden insert into setup\_ (param\_, value\_) values ('SCHNITTSTELLE\_FN2META\_KENNUNGNUTZER', '0');

#### **Arbeitsweise**

- Das Passwort wird bei AuthTyp-ID 1 oder 7 übernommen, andernfalls werden Passwörter außerhalb von FlexNow verwaltet und sie sind für die Übernahme nicht relevant.
- Die Kennung wird je nach Einstellung aus der Matrikelnummer oder aus dem Nutzernamen erzeugt.
- Falls die/der Studierende bereits in FN2META existiert, erfolgt ein Update auf Kennung und ggf. Kennwort.
- Falls die/der Studierende noch nicht in FN2META existiert, wird die Person angelegt.

### **Administration**

#### **Installation und Rechte**

stud2flex wird mit den fn2Modulen zusammen ausgeliefert und benötigt die gleiche Laufzeitumgebung. Eine Version benötigt die jeweils dazu passende Datei common.dll.

Zur Benutzung sind FlexNow-seitig mindestens PA-Rechte nötig.

Der Zugriff auf Seiten von SOS erfolgt ausschließlich lesend. Leserechte werden benötigt für die Tabellen: anschri, k\_akfz, email, identroll, k\_abint, k\_abstgv, k\_pvers, k\_stg, k\_kzfa, sos, stg, sos\_acc, telefon und (optional) stay\_abroad.

Genaue Feldangaben für den Import aus SOS (Excel-Datei)

Für HISinOne erfolgt die Übertragung über WebServices.

#### **Steuerung des Programms mittels Parameter-Sets**

Zur flexibleren Steuerung des Programms flexExport wurden Parameter-Sets eingeführt. Diese ermöglichen eine Speicherung sämtlicher Einstellungsmöglichkeiten unter einem selbst gewählten Namen.

Auf diese Weise können Sets für allgemeine Läufe, bestimmte Spezialläufe, oder Testszenarien definiert werden. Die Sets können je nach Bedarf geladen und ggf. editiert werden.

Ein Set kann als Default-Set gesetzt werden. Falls ein Default-Set existiert, wird es beim Programmstart automatisch geladen.

#### **Batch/Aufgabenplanung**

Das Programm lässt sich im Batch oder mit Hilfe der Windows-Aufgabenplanung starten. Dabei müssen die Anmeldedaten für beide Datenbanken wie folgt angegeben werden:

- FSY: Art des Quellsystems: "SOS" für SOS/POS, "HIO" für HISinOne
- DB: FlexNow-Datenbank
- N: Nutzer für die FlexNow-Datenbank
- P: Passwort für die FlexNow-Datenbank
- FDB: Fremddatenbank
- FN: Nutzer für die Fremddatenbank
- FP: Passwort für die Fremddatenbank

optional:

PS: Parameterset, das aufgerufen werden soll

Beispiel:

FlexNow stud2flex.exe FSY=SOS DB=FLEXNOW N=flexnow P=geheim FDB=SOS FN=SOSUSER FP=supergeheim PS=2

Wird kein Parameterset angegeben, wird das Default-Parameterset geladen, falls vorhanden. Wenn kein Parameterset gefunden werden kann, wird das Programm abgebrochen.

From: <https://wiki.ihb-eg.de/> - **FlexWiki**

Permanent link: **<https://wiki.ihb-eg.de/doku.php/tools/stud2flex?rev=1615555457>**

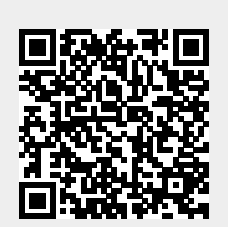

Last update: **2021/03/12 14:24**